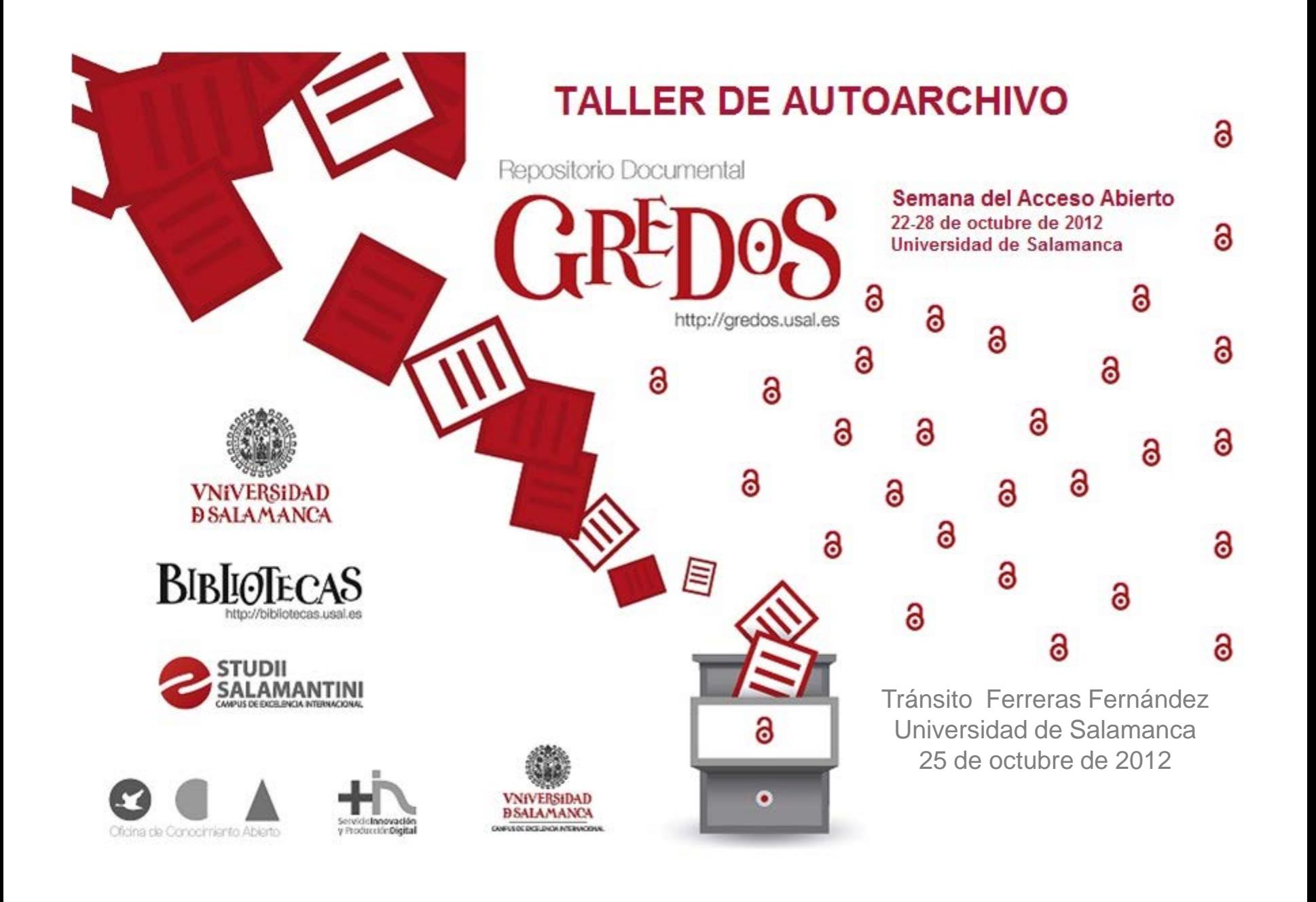

## **Programa**

## 1. ¿Qué es Gredos?

- 1. Misión
- 2. ¿Qué es al acceso abierto?
- 3. Estructura
- 4. Contenido
- 5. Diseminación del contenido y visibilidad (recolectores, Google Scholar)

### 2. Servicios ofrecidos

- 1. Búsqueda y recuperación de la información
- 2. Alertas
- 3. Estadísticas
- 4. Difusión del contenido: exportación de registros a gestores de referencias, compartir en redes sociales
- 5. Presencia en redes sociales: Facebook y Twitter
- 6. Información y noticias: El Blog de Gredos
- 7. Autoarchivo

### 3. Práctica de autoarchivo

- 1. Registro en Gredos
- 2. Solicitud de autoarchivo
- 3. Autoarchivo de documentos en el repositorio

# **¿Qué es Gredos?**

- GREDOS = Gestión del REpositorio DOcumental de la Universidad de Salamanca.
- Es un repositorio digital institucional integral:
	- Repositorio = reúne, almacena, preserva y difunde en OA.
	- Institucional = desarrollado por la Universidad de Salamanca.
	- Integral = reúne, almacena, preserva y difunde toda la producción digital científica y docente, así como el patrimonio digital de la Universidad.

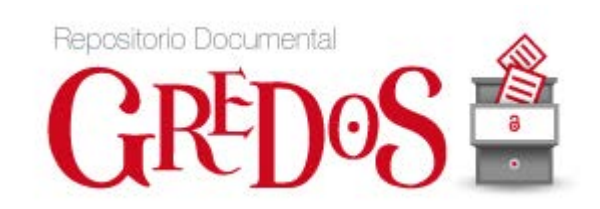

- GREDOS es una herramienta de procesamiento, almacenamiento, preservación y recuperación de colecciones en formato digital producidas o alojadas en la Universidad. <http://gredos.usal.es/jspui/>
- La totalidad de su contenido está disponible en acceso abierto.
- Su consulta se puede realizar de forma íntegra y libre gracias a la licencia "Creative Commons", preservando los derechos de autoría de los materiales almacenados.

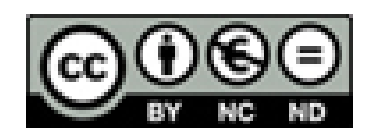

<http://creativecommons.org/licenses/by-nc-nd/3.0/es/>

# **Misión de Gredos**

- Año 2009: Universidad de Salamanca se adhiere y firma la Declaración de Berlín sobre Acceso Abierto al Conocimiento en Ciencias y Humanidades, hecho fundamental en el desarrollo de una política en favor del acceso abierto de la producción científica. (Consejo de Gobierno de 27 de febrero de 2009).
- "La misión de la Universidad de Salamanca se cumpliría de manera insuficiente si el conocimiento generado en el seno de la institución no es puesto a disposición de la sociedad de una forma altruista, eficaz y transparente".
- Abril de 2009 presentación oficial del Repositorio institucional (GREDOS). [http://diarium.usal.es/gredos/2009/06/26/presentacion-del-sistema](http://diarium.usal.es/gredos/2009/06/26/presentacion-del-sistema-de-gestion-del-repositorio-documental-de-la-universidad-de-salamanca-gredos/)[de-gestion-del-repositorio-documental-de-la-universidad-de-salamanca-gredos/](http://diarium.usal.es/gredos/2009/06/26/presentacion-del-sistema-de-gestion-del-repositorio-documental-de-la-universidad-de-salamanca-gredos/)

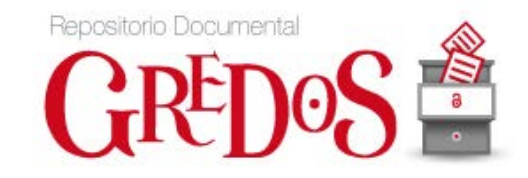

"Por acceso abierto a la literatura científica se entiende su libre disponibilidad en Internet, permitiendo a cualquier usuario su lectura, descarga, copia, impresión, distribución o cualquier otro uso legal de la misma, sin ninguna barrera financiera, técnica o de cualquier tipo. La única restricción sobre la distribución y reproducción sería dar a los autores control sobre la integridad de su trabajo y el derecho a ser citado y reconocido su trabajo adecuadamente."

### *Declaración de Budapest sobre el Acceso Abierto* **(BOAI), 2001**

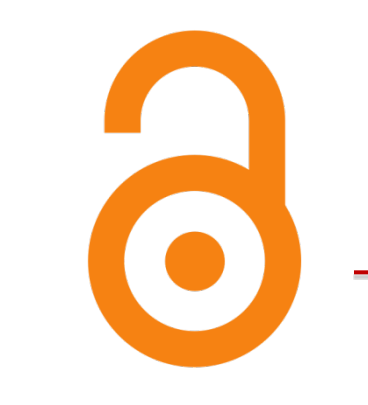

- Gratuidad
- **Libre acceso**
- $\blacksquare$  En línea
- **Texto completo**
- Literatura científica

# **¿Qué es el acceso abierto? - Ventajas**

1. Incremento del uso y del impacto. La publicación en acceso abierto permite llegar a una audiencia mucho más amplia por lo tanto aumentan no sólo las consultas (uso) de los textos sino también su impacto e inmediatez.

2. Mejora de la calidad de la investigación. Los científicos pueden avanzar de forma más rápida y ágil en sus investigaciones ya que disponen de acceso libre e inmediato a los avances de sus colegas de todo el mundo. Se agiliza la transferencia de conocimiento. El modelo de acceso abierto es uno de los pilares básicos para el incremento cuantitativo y cualitativo de la investigación y la innovación.

3. Reducción de costes. La utilización del modelo de acceso abierto supone un notable ahorro económico para la ciencia y para la sociedad: transferencia directa del conocimiento, rompe barreras entre países ricos y pobres, permite visibilizar la inversión pública en investigación.

Gredos está estructurado en cuatro secciones:

- **Archivo institucional**: contiene documentos de carácter institucional, informativos, históricos, normativos o administrativos de la USAL.
- **Biblioteca digital**: contiene las colecciones patrimoniales de documentos históricos, fondos específicos digitalizados de la USAL y proyectos desarrollados en la Universidad.
- **Repositorio científico**: contiene la investigación científica producida o editada por los departamentos y centros de la USAL: artículos, ponencias, tesis doctorales, etc.
- **Repositorio docente**: documentos de carácter didáctico producidos por la USAL y entidades colaboradoras: materiales didácticos, trabajos fin de carrera, grado o máster, documentación de asignaturas

#### Archivo Institucional

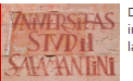

Documentos de carácter institucional, informativos, normativos o administrativos de la Universidad de Salamanca.

#### Repositorio Científico

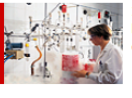

Investigación científica producida o editada po los departamentos y centros de la Universidad de Salamanca

#### **Biblioteca Digital**

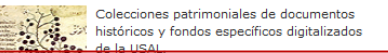

### Archivo Institucional: [21513]

### Página de inicio de la comunidad

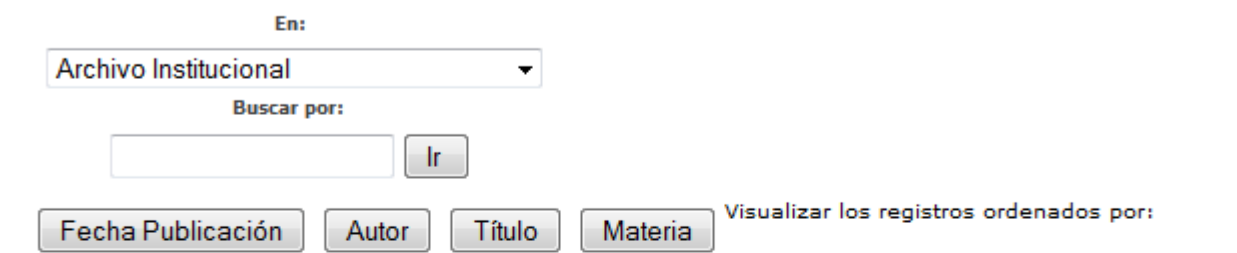

Documentos de carácter institucional, informativos, normativos o administrativos de la Universidad de Salamanca.

### Subcomunidades dentro de esta comunidad

- Archivo Audiovisual [142] e
- Archivos personales [11734] 8
- Archivo USAL [9104] S
- S Facultades y Escuelas Universitarias [161]
- 8 Órganos de Gobierno [33]
- Servicios de la USAL [38] 8
- S USAL Histórico [301]

### http://gredos.usal.es/jspui/handle/10366/3676

### http://gredos.usal.es/jspui/handle/10366/1

#### Archivo Institucional

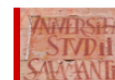

Documentos de carácter institucional, informativos, normativos o administrativos de la Universidad de Salamanca.

#### **Biblioteca Digital**

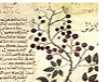

Colecciones patrimoniales de documentos históricos y fondos específicos digitalizados de la USAL.

#### ositorio Docente

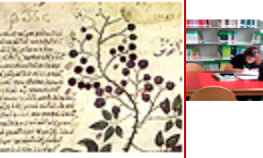

Documentos de carácter didáctico producidos por la Universidad de Salamanca y entidades colaboradoras

### Biblioteca Digital: [60913]

#### Página de inicio de la comunidad

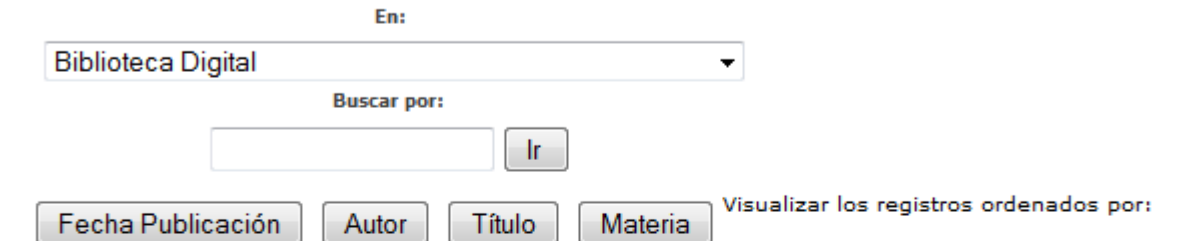

Colecciones patrimoniales de documentos históricos y fondos específicos digitalizados de la USAL.

### Subcomunidades dentro de esta comunidad

- Biblioteca Histórica [7103]
- Cámara Oficial de Comercio e Industria de Salamanca [686]
- Centro Cultural Pablo de la Torriente Brau [173]
- Diccionario de la Técnica del Renacimiento [12442]
- Prensa histórica [21]
- Publicaciones periódicas [40234]
- 8 The Salamanca Corpus [254]

### <http://gredos.usal.es/jspui/handle/10366/4843>Archivo Institucional **Biblioteca Digital** Colecciones patrimoniales de documentos históricos y fondos específicos digitalizados **Repositorio Docente: [841]** de la USAL. Página de inicio de la comunidad Repositorio Docente Documentos de carácter didáctico producidos por la Universidad de Repositorio Docente .<br>Salamanca y entidades colaboradoras  $\blacktriangledown$ **Buscar por:** Ir. Visualizar los registros ordenados por: Fecha Publicación Autor Título Materia Documentos de carácter didáctico producidos por la Universidad de Salamanca y entidades colaboradoras Subcomunidades dentro de esta comunidad Audiovisuales [3] Bibliotecas [4] Innovación docente [399] Open Course Ware [93] Proyectos fin de carrera [77] Recursos docentes [1] SCOPEO<sup>[4]</sup> Trabajos de Fin de Máster [157] Trabajos de Grado [100]

#### Repositorio Científico

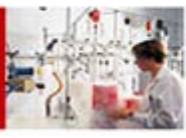

Investigación científica producida o editada por los departamentos y centros de la Universidad de Salamanca

### <http://gredos.usal.es/jspui/handle/10366/3823>

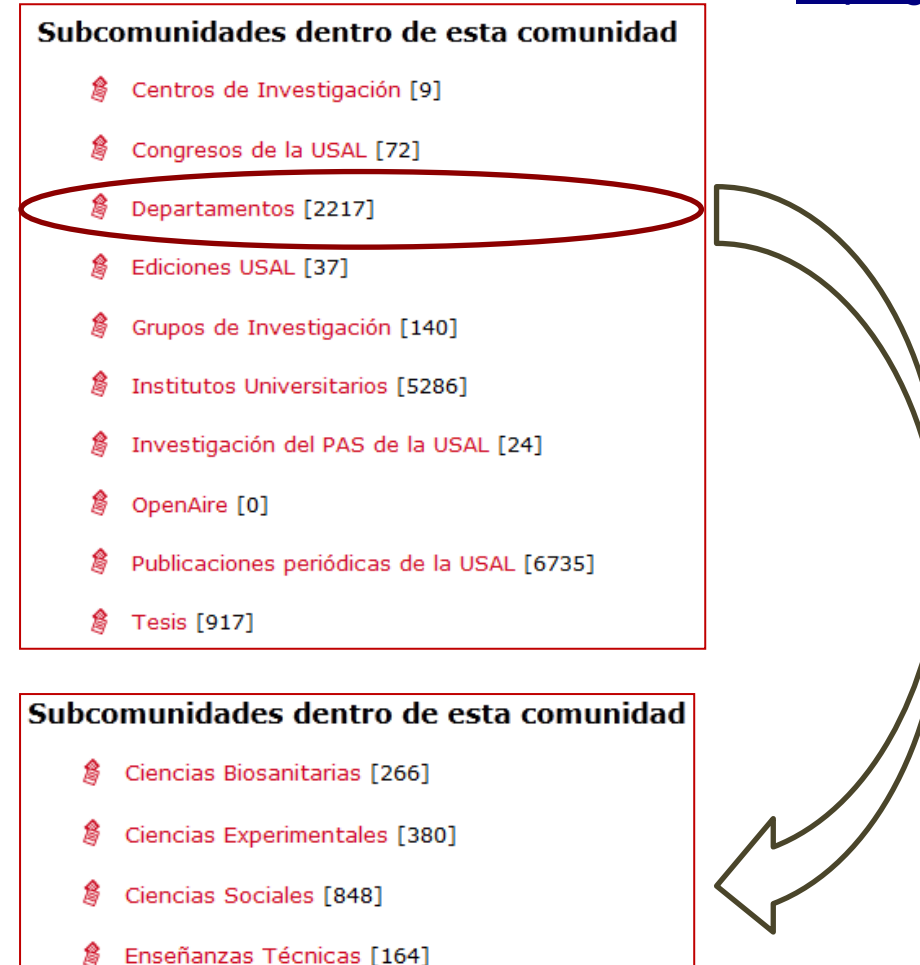

Humanidades [559]

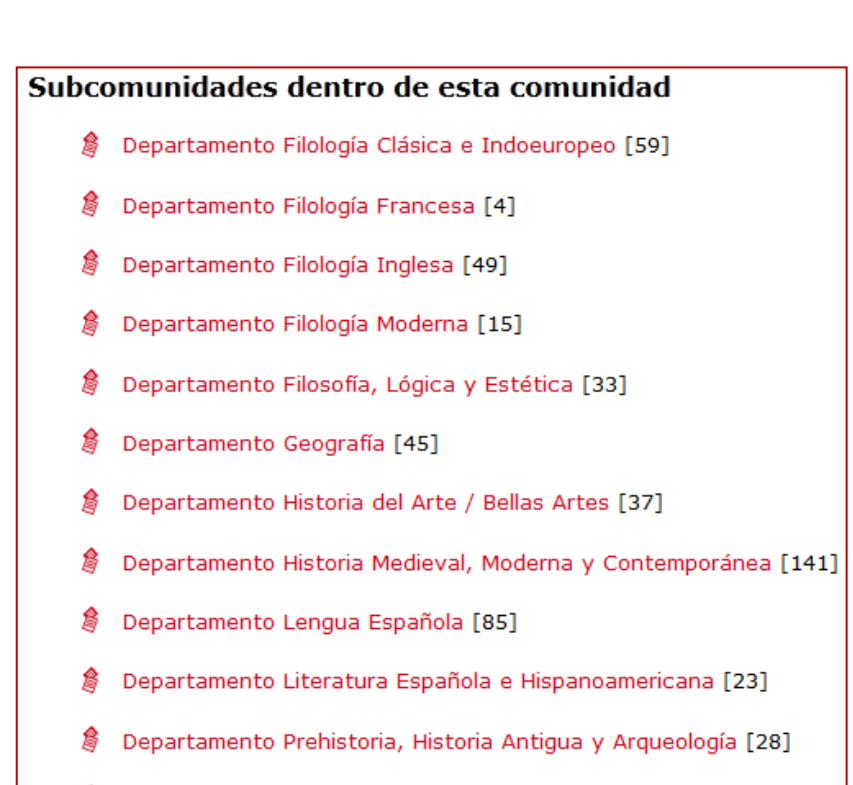

Departamento Traducción e Interpretación [40]

### Subcomunidades dentro de esta comunidad

- ŝ Departamento Filología Clásica e Indoeuropeo [59]
- Departamento Filología Francesa [4]
- Departamento Filología Inglesa [49]
- Departamento Filología Moderna [15]
- Departamento Filosofía, Lógica y Estética [33]
- Departamento Geografía [45]
- Departamento Historia del Arte / Bellas Artes [37]
- Departamento Historia Medieval, Moderna y Contemporánea [141]
- Departamento Lengua Española [85]
- Departamento Literatura Española e Hispanoamericana [23]
- Departamento Prehistoria, Historia Antigua y Arqueología [28]
- 8 Departamento Traducción e Interpretación [40]

### Departamento Filología Inglesa : [49]

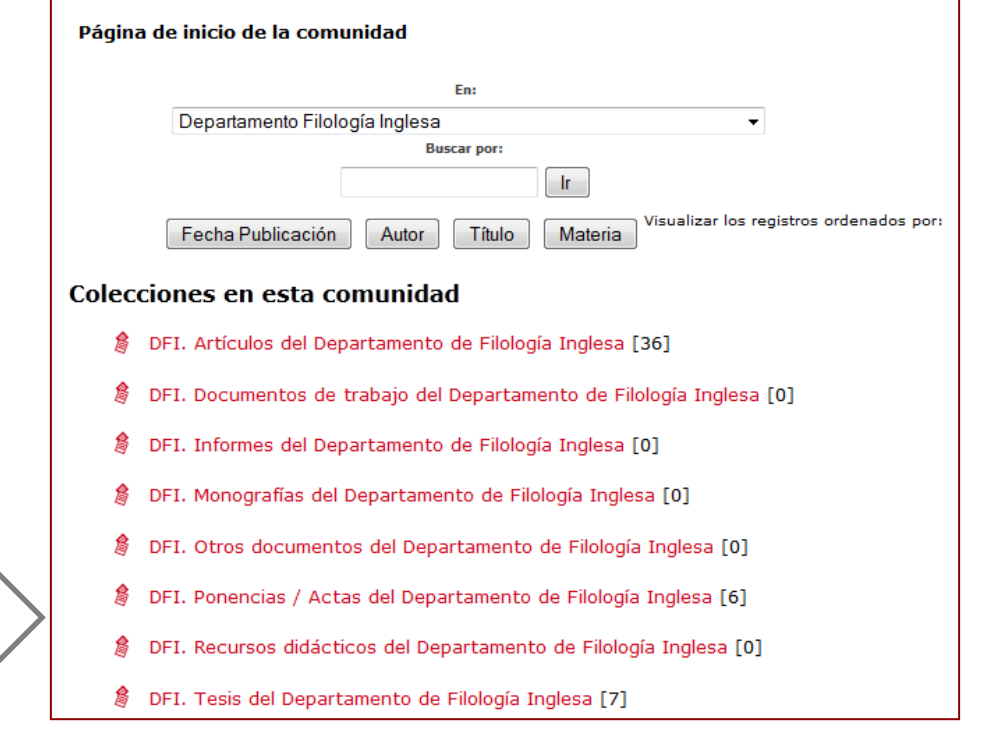

# **Contenido de Gredos**

- Número total de registros en Gredos: más de 98.000
	- Archivo Institucional : [21513]
	- Biblioteca Digital : [60913]
	- Repositorio Científico : [15589]
	- Repositorio Docente : [841]
- Directorio de repositorios ROAR, <http://roar.eprints.org/>
	- Gredos ocupa el primer lugar en el ranking de repositorios institucionales españoles en cuanto a volumen de contenido se refiere. Y el puesto 54 en el ranking mundial.

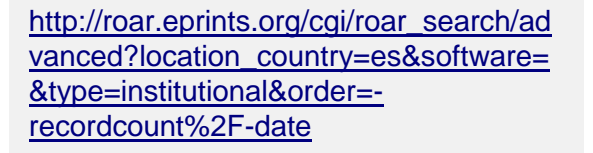

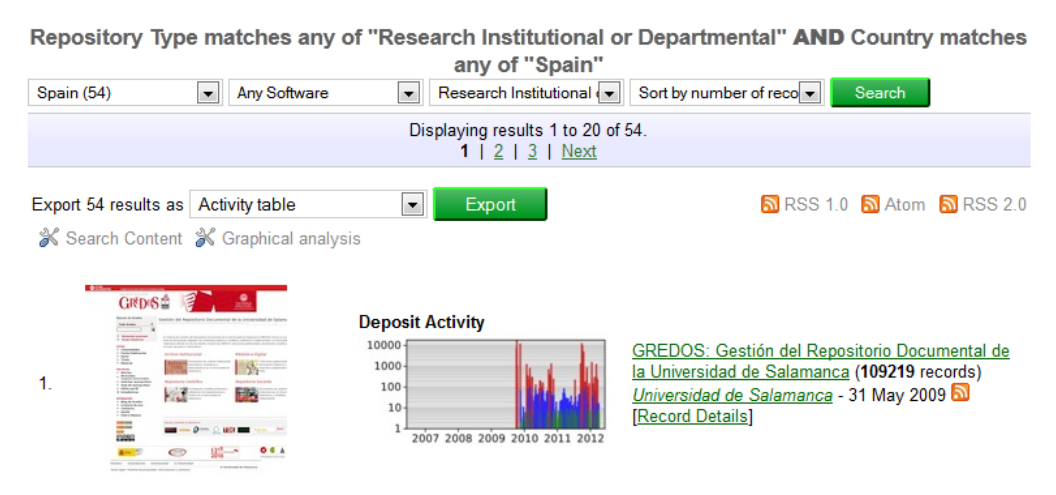

• Recolectores

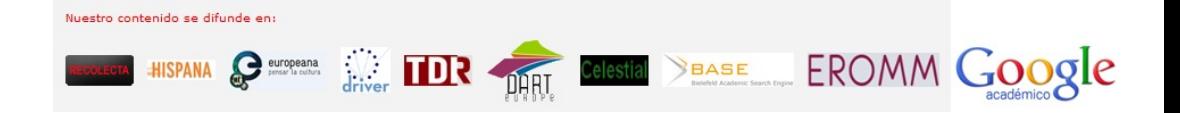

El contenido de Gredos se difunde también a través de: Recolecta <http://www.recolecta.net/>

- Hispana <http://roai.mcu.es/>
- Europeana <http://www.europeana.eu/>
- Driver <http://www.driver-repository.eu/>
- TDR<http://global.tesisenred.net/>
- DART Europe, <http://www.dart-europe.eu/>
- BASE<http://base.ub.uni-bielefeld.de/de/index.php>
- EROMM, <http://www.eromm.org/>

Oaister (WorlCat), <http://usal.worldcat.org/>

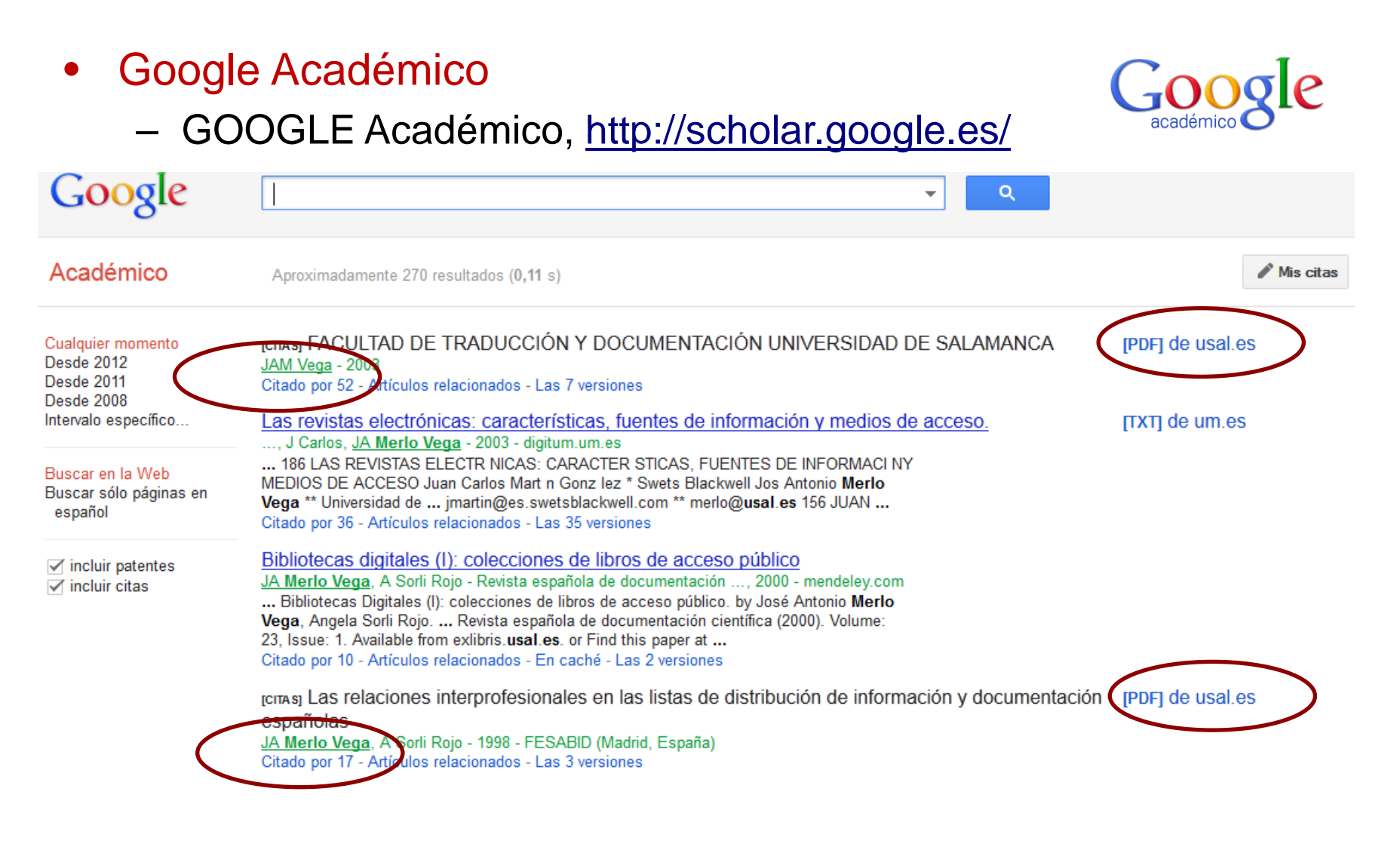

### Citas recibidas de trabajo difundido en acceso abierto desde Gredos

### • Google Scholar Citations

- El servicio de Citas de Google Académico proporciona una forma sencilla para que los autores realicen un seguimiento de las citas de sus artículos.
- Es rápido de configurar y fácil de mantener

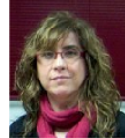

Tránsito Ferreras Fernández Coordinator of Institutional Repository, Salamanca University Edta: Open Access - Repositories - Metadata Design - Linked Open Data -**Semantics Web Editar** Dirección de correo verificada de usal es Editar Mi perfil es público. Edter Enlazar Añadi pácina principal

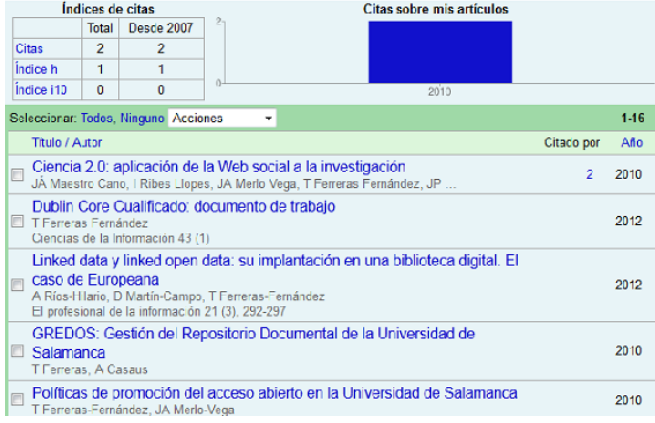

<http://scholar.google.es/citations?hl=es&user=wkjaIpQAAAAJ>

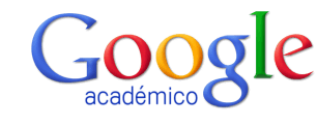

### <http://repositories.webometrics.info/>

Directorio mundial de repositorios.

- El Ranking de Repositorios se publica desde 2008 con dos ediciones disponibles (Enero y Julio).
- Aplica una serie de criterios basados en:
	- Tamaño (S). Número de páginas recuperadas desde Google (10%).

RANKING WEB

**OF REPOSITORIES** 

- Visibilidad (V). El número total de enlaces externos recibidos (backlinks), multiplicado por el número de dominios web origen de dichos enlaces (referred domains), información proporcionada por MajesticSEO (50%)
- Ficheros ricos (R). Se contabilizan los archivos en formato Adobe Acrobat (.pdf), MS Word (.doc, .docx), MS Powerpoint (.ppt, .pptx) y PostScript (.ps, .eps) extraidos desde Google (10%).
- Scholar (Sc). Usando la base de datos de Google Scholar se calcula la media del número total de artículos y de aquellos (recientes) publicados entre el 2007 y el 2011 (30%)
- Búsqueda y recuperación de la información.
- Alertas.
- **Estadísticas**
- Difusión del contenido:
	- Exportación de registros a gestores de referencias.
	- Compartir en redes sociales.
- Presencia en Facebook y Twitter.
- Información y noticias: Blog de Gredos.
- Autoarchivo

## Búsqueda y recuperación de la información

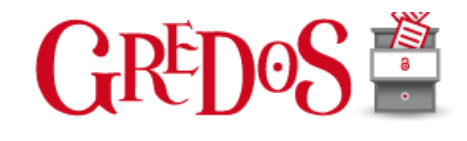

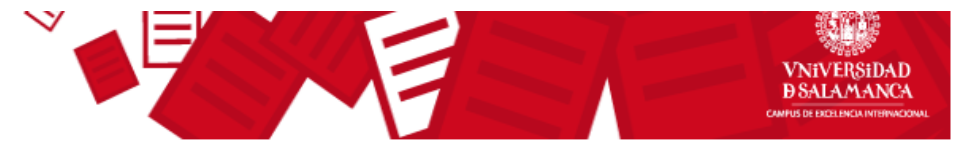

### **Buscar en Gredos**

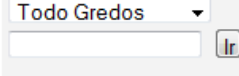

+ Búsqueda avanzada

→ Áreas temáticas

#### **Listar**

- **Comunidades**  $\rightarrow$
- **Fecha Publicación**  $\rightarrow$
- **Autor**  $\rightarrow$
- $\rightarrow$ **Título**
- **Materia** →

#### **Servicios**

- + Alertas
- **Mi Gredos** usuarios autorizados
- Solicitar autoarchivo ٠
- Guía de autoarchivo
- **Editar perfil** →
- $\rightarrow$  Estadísticas

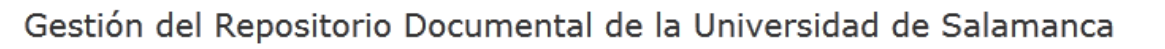

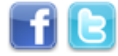

El sistema de Gestión del Repositorio Documental de la Universidad de Salamanca (GREDOS) ofrece la consulta en línea de documentos digitales con contenidos históricos, científicos, didácticos e institucionales. La Universidad de Salamanca difunde en acceso abierto a través de GREDOS colecciones patrimoniales, documentos científicos y recursos docentes e informativos.

### Archivo Institucional

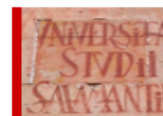

Documentos de carácter institucional, informativos, normativos o administrativos de la Universidad de Salamanca.

### **Biblioteca Digital**

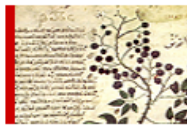

Colecciones patrimoniales de documentos históricos y fondos específicos digitalizados الأث de la USAL.

### Repositorio Científico

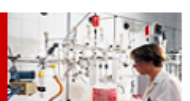

Investigación científica producida o editada por los departamentos y centros de la Universidad de Salamanca

### Repositorio Docente

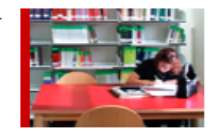

Documentos de carácter didáctico producidos por la Universidad de Salamanca y entidades colaboradoras

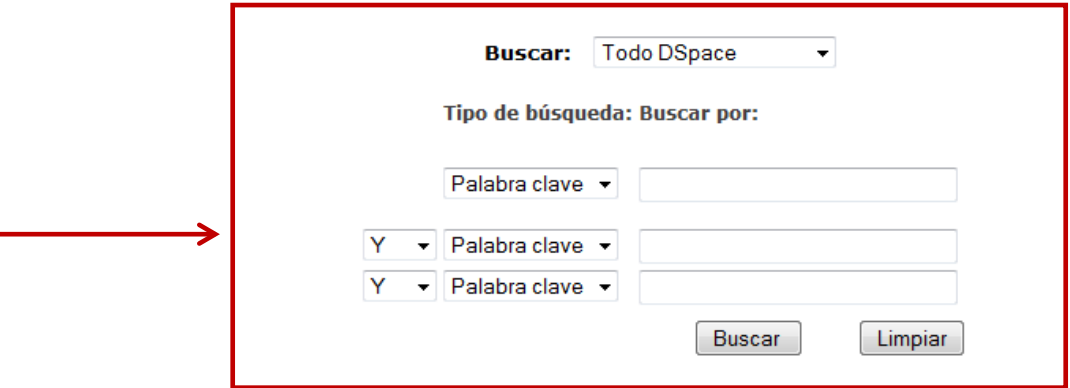

Búsqueda sencilla Búsqueda avanzada Listados o índices

## **Alertas**

### **Buscar en Gredos Todo Gredos**

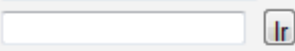

+ Búsqueda avanzada

 $\overline{\phantom{0}}$ 

- → Áreas temáticas
- Página de inicio ÷

### **Listar**

- **Comunidades** ÷
- **Fecha Publicación**
- → Autor
- **Título** →
- **Materia** →

### **Servicios**

- **Alertas** ÷ **Mi Gredos** zados
- Solicitar autoarchivo →
- Guía de autoarchivo →
- **Editar perfil** →
- **Estadísticas** →

### Coloquio Internacional de Ciencias de la Documentación (5º. 2004. Salamanca) : [5]

Página de inicio de la colección

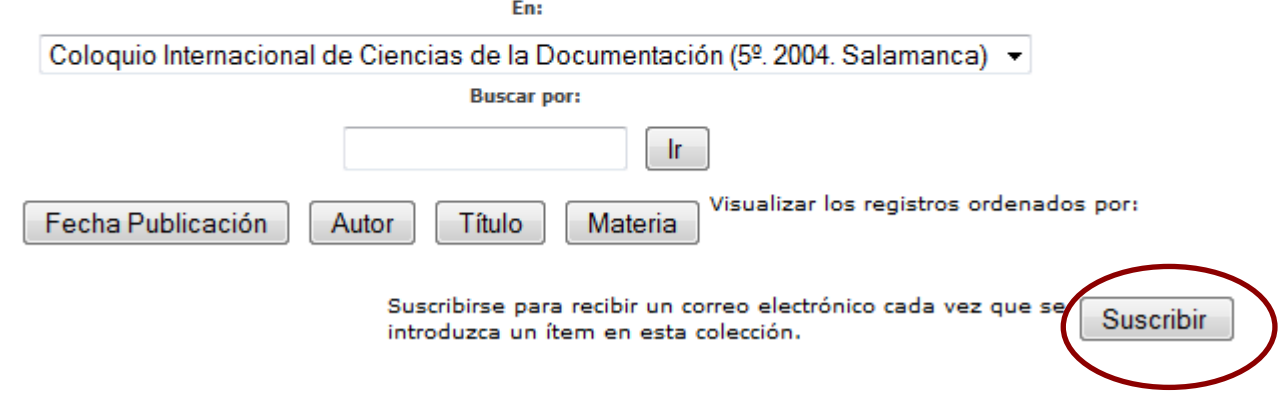

Una vez registrado en Mi Gredos, podemos suscribirnos a cualquiera de las colecciones de Gredos para recibir alertas cada vez que haya algún título nuevo en esa colección.

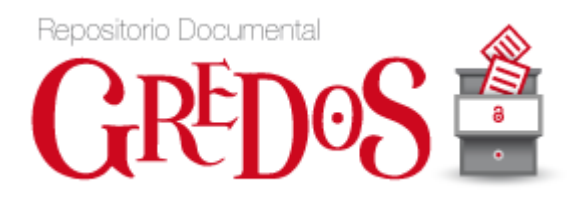

## **Estadísticas**

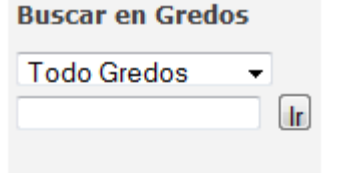

- + Búsqueda avanzada
- $\rightarrow$  Áreas temáticas
- → Página de inicio

#### Listar

- $\rightarrow$  Comunidades
- **Fecha Publicación** →
- ٠ **Autor**
- **Título** →
- **Materia** ÷

#### **Servicios**

- **Alertas** ÷
- Mi Gredos → usuarios autorizados
- Solicitar autoarchivo ÷
- Guía de autoarchivo ÷
- $\rightarrow$  Editar perfil
- $\rightarrow$  Estadísticas

#### Estadísticas de uso

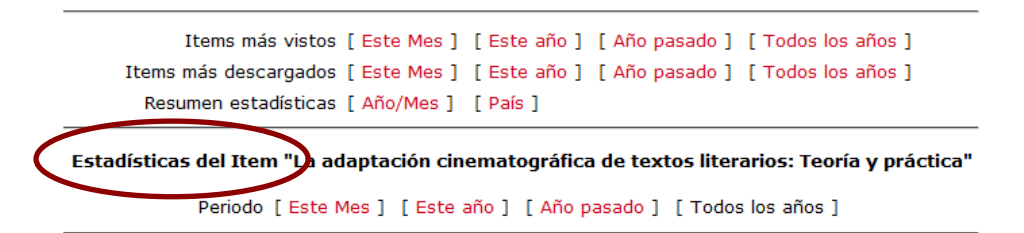

#### 1. Todos los años [Estadísticas]

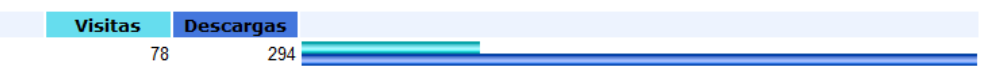

#### 2. País

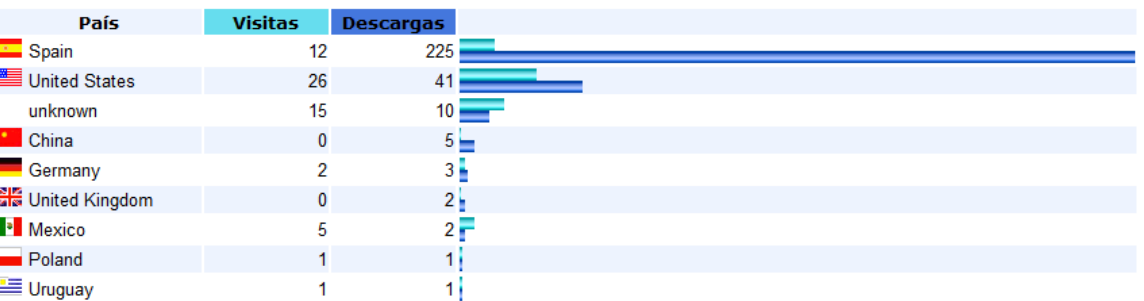

## **Exportación de registros a gestores de referencias y compartir en redes sociales**

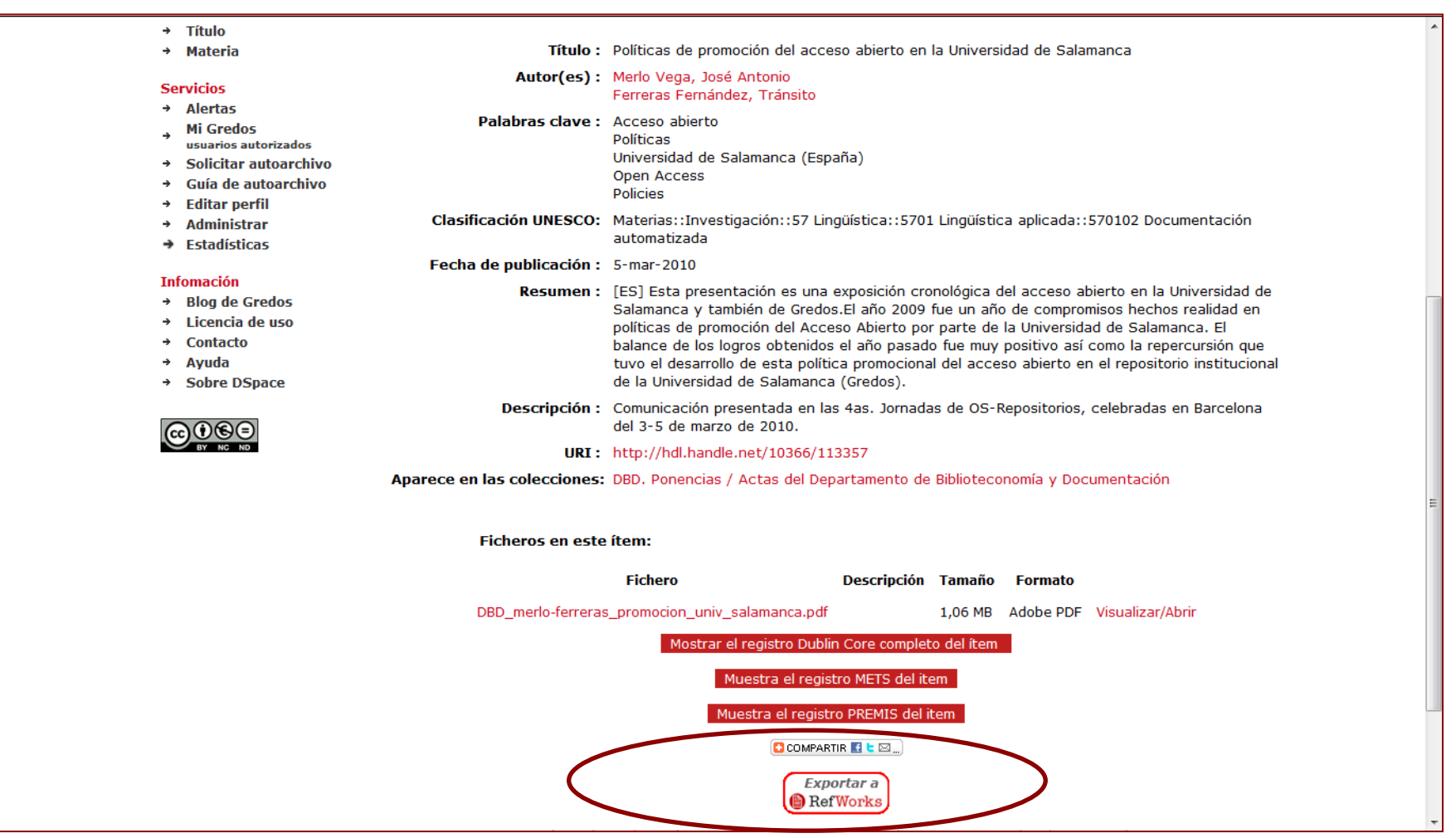

En cada uno de los registros existe la posibilidad de exportar la referencia bibliográfica a Refworks , Mendeley, Citeulike … Y compartir en redes sociales.

# **Presencia en redes sociales: Facebook y Twitter**

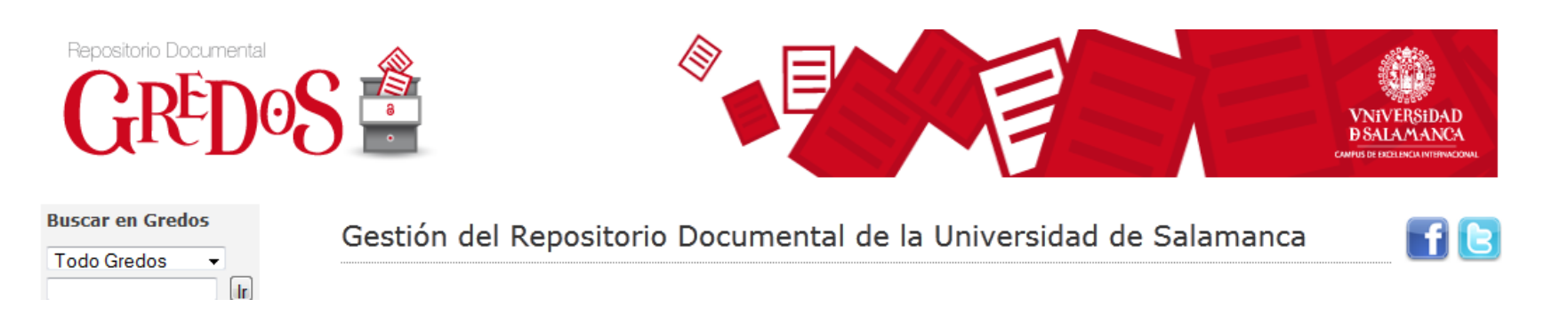

- 
- Facebook:

<https://www.facebook.com/repositoriogredosl>

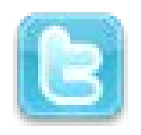

• Twitter: <https://www.twitter.com/GREDOSusal>

## Información y noticias: El Blog de Gredos

### http://diarium.usal.es/gredos/

#### **Listar**

- $\rightarrow$  Comunidades
- **Fecha Publicación**
- **Autor** →
- **Título** →
- **Materia** →

#### **Servicios**

- **Alertas**
- **Mi Gredos** usuarios autorizados
- Solicitar autoarchivo →
- Guía de autoarchivo
- **Editar perfil**
- **Estadísticas**

#### **Infomación**

- → Blog de Gredos
- Licencia de uso  $\rightarrow$
- **Contacto** →
- Ayuda →
- **Sobre DSpace**  $\rightarrow$

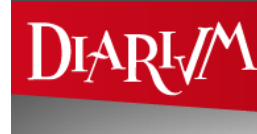

### El blog de Gredos

Bitácora sobre el acceso abierto a la producción científica

Página Principal Estado de los repositorios Gredos Nuestro blog

#### Semana Internacional del Acceso Abierto en la Universidad de Salamanca

por Gredos en 18 OCTUBRE 2012 en Acceso abierto, Noticias

Semana Internacional del Acceso Abierto en la Universidad de Salamanca 22 a 28 de octubre de 2012 Open Access Week es una iniciativa internacional que tiene como finalidad promover el acceso abierto y dar a conocer a investigadores e instituciones el valor de la difusión abierta de la producción científica. La semana internacional del acceso [...]

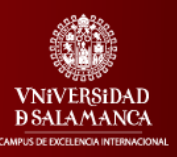

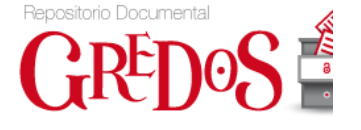

Buscando...

Q

## **Autoarchivo**

- El procedimiento es muy sencillo y además suele contar con tutoriales de apoyo que facilitan el proceso. [http://gredos.usal.es/jspui/documentos/Autoarchivo\\_GREDOS.pdf](http://gredos.usal.es/jspui/documentos/Autoarchivo_GREDOS.pdf)
- El requisito previo es asegurarse que se conoce la situación de los derechos de autor en la que el documento fue publicado. (Consulta de bases de datos Sherpa-Romeo y Dulcinea)
- Después introducirá los metadatos requeridos a través de formularios.
- Finalmente al autor depositará el documento, que quedará en una zona no visible al usuario externo pendiente de la aceptación por parte de los gestores del repositorio (editores).
- El documento, una vez aceptado y revisados los metadatos, podrá visualizarse públicamente.
- Si queremos depositar en el repositorio un trabajo ya publicado, debemos consultar las condiciones de autoarchivo y depósito de documentos publicados en revistas científicas:
	- Sherpa/RoMEO

(Internacional)[:http://www.sherpa.ac.uk/romeo](http://www.sherpa.ac.uk/romeo)

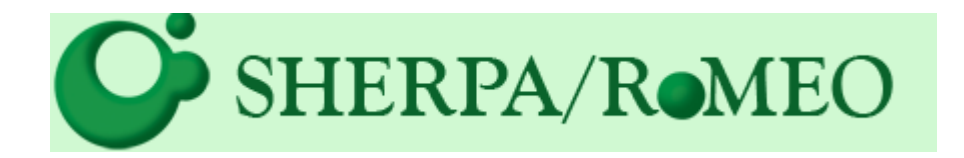

• Dulcinea (España): <http://www.accesoabierto.net/dulcinea>

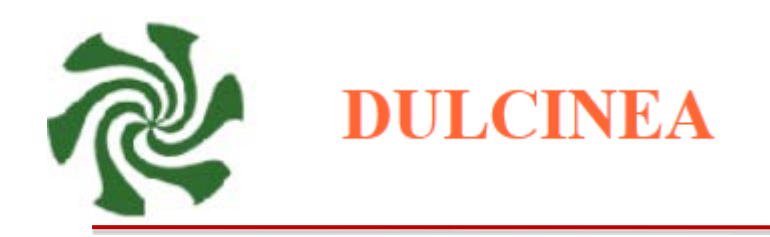

- 1. Registro: "Mi Gredos": menú "Servicios" en **¿Usuario nuevo? haga clic para registrarse**  <http://gredos.usal.es/jspui/register>
- 2. Recibirá un mensaje automático para **completar el registro** y en el mismo mensaje se le presentará la opción de "Solicitar el autoarchivo", rellenando el siguiente formulario: [http://sabus.usal.es/gredos/formulario\\_bbib.htm](http://sabus.usal.es/gredos/formulario_bbib.htm)
- 3. Si usted ya se había registrado en alguna ocasión en GREDOS, ahora sólo tiene que rellenar el formulario de solicitud a través del menú Servicios en la opción "Solicitar autoarchivo"

[http://sabus.usal.es/gredos/formulario\\_bbib.htm](http://sabus.usal.es/gredos/formulario_bbib.htm)

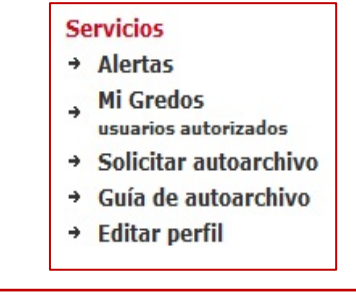

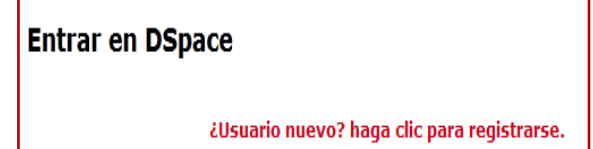

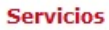

- $\rightarrow$  Alertas
- **Mi Gredos**
- usuarios autorizados
- → Solicitar autoarchivo
- → Guía de autoarchivo
- → Editar perfil

1. Identifíquese en Mi Gredos y entre con su dirección de correo electrónico y su contraseña:

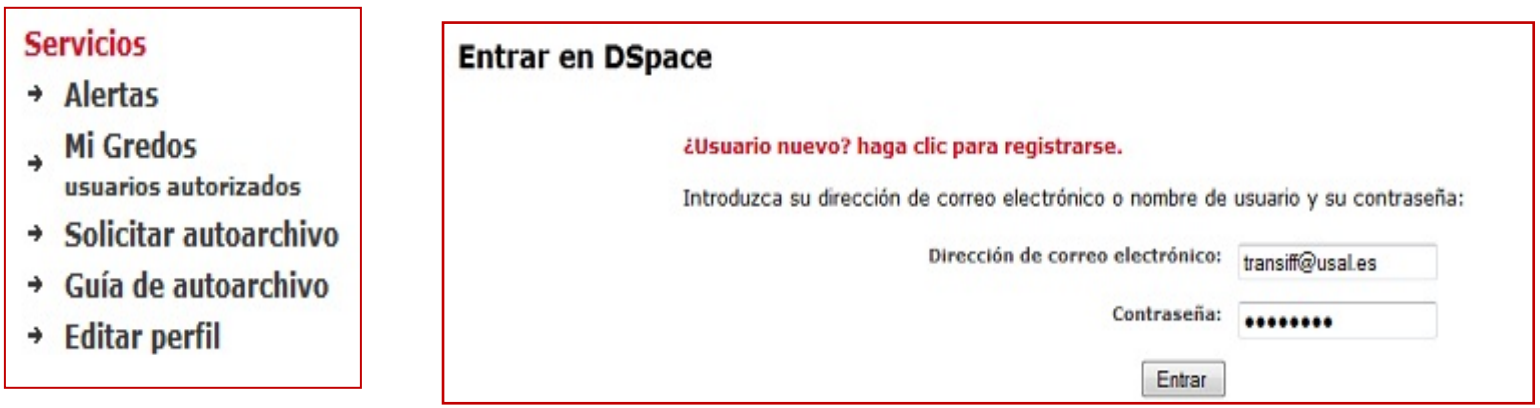

Podemos seguir la guía de autoarchivo: [http://gredos.usal.es/jspui/documentos/Autoarchivo\\_GREDOS.pdf](http://gredos.usal.es/jspui/documentos/Autoarchivo_GREDOS.pdf)

Podemos practicar con:

### **Dirección de correo electrónico:** [transiff@gmail.com](mailto:transiff@gmail.com) **Contraseña:** taller

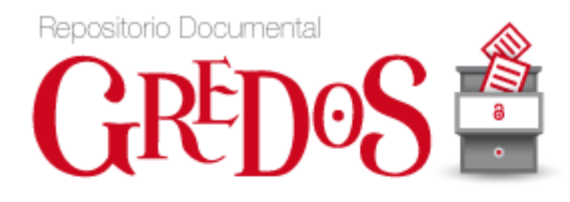

### **Entrar en DSpace**

¿Usuario nuevo? haga clic para registrarse.

Introduzca su dirección de correo electrónico o nombre de usuario y su contraseña:

Dirección de correo electrónico:

Contraseña:

**Entrar** 

2. Seleccione **"Comenzar un nuevo envío"** y seguidamente elija la colección a la que quiere enviar el documento haciendo clic en el desplegable:

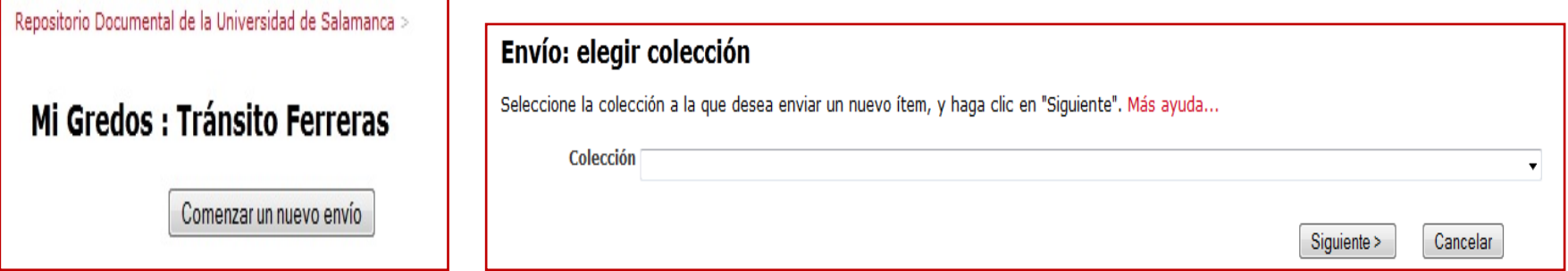

Se muestran las colecciones de su Departamento en las que tiene permiso para autoarchivar (en el caso de ejemplo *Taller de autoarchivo)*

Debe escoger la colección apropiada según el tipo de documento que vaya a depositar (cada departamento tiene 7 colecciones):

**Artículos, Documentos de trabajo, Informes, Monografías, Otros documentos, Ponencias y Recursos didácticos.**

- **3. "Envío: describa su ítem".** Comience el envío marcando las opciones que sean pertinentes y una vez hecho esto pulse siguiente:
- **El ítem tiene más de un título, por ejemplo título traducido**: si su trabajo tiene varios títulos (en varios idiomas, o bien variantes de títulos). De manera adicional se incorporará en la descripción un cuadro de texto para la inclusión de estos títulos.
- **El ítem ha sido publicado con anterioridad**: en el caso de que el documento se haya publicado con anterioridad (opción más habitual). Si seleccionamos esta opción se incluirá en la descripción un cuadro para introducir la fecha de publicación del trabajo.
- **El ítem contiene más de un fichero**: esta opción permitirá subir varios ficheros si el documento está divido en varios ficheros pdf.

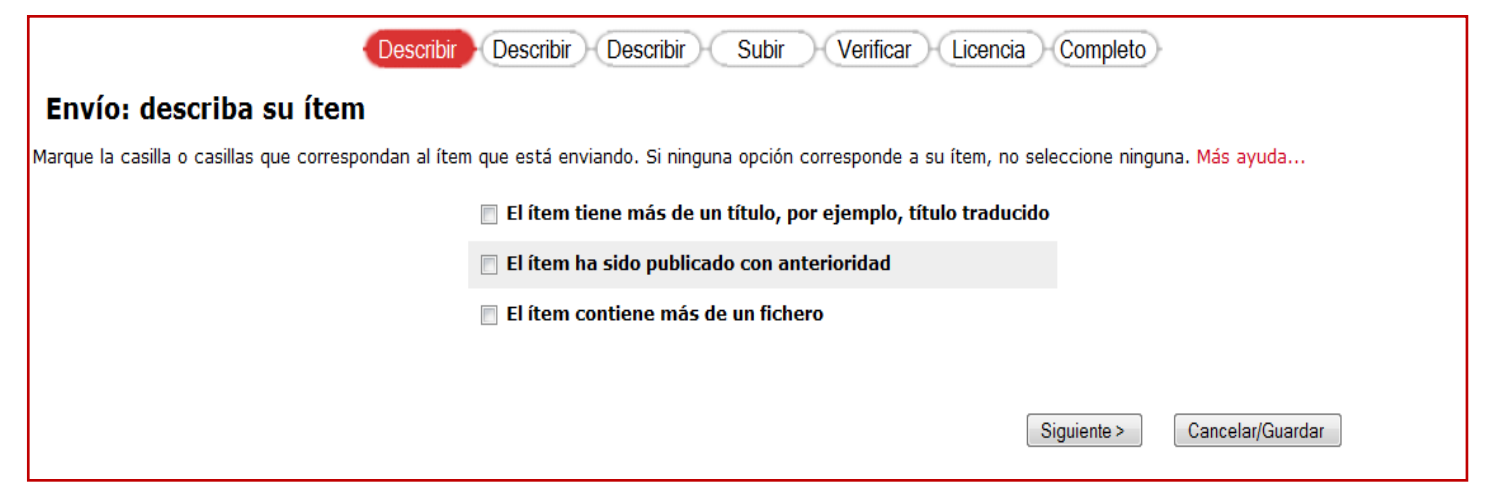

4. Durante el proceso de envío puede volver a cualquiera de las pantallas y modificar o revisar lo que ha introducido sin perder ningún dato. Para ello haga clic en cualquiera de los botones de la barra superior de la página:

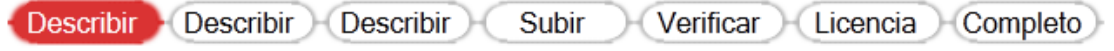

las 3 pantallas siguientes de descripción sólo deberá rellenar los siguientes campos:

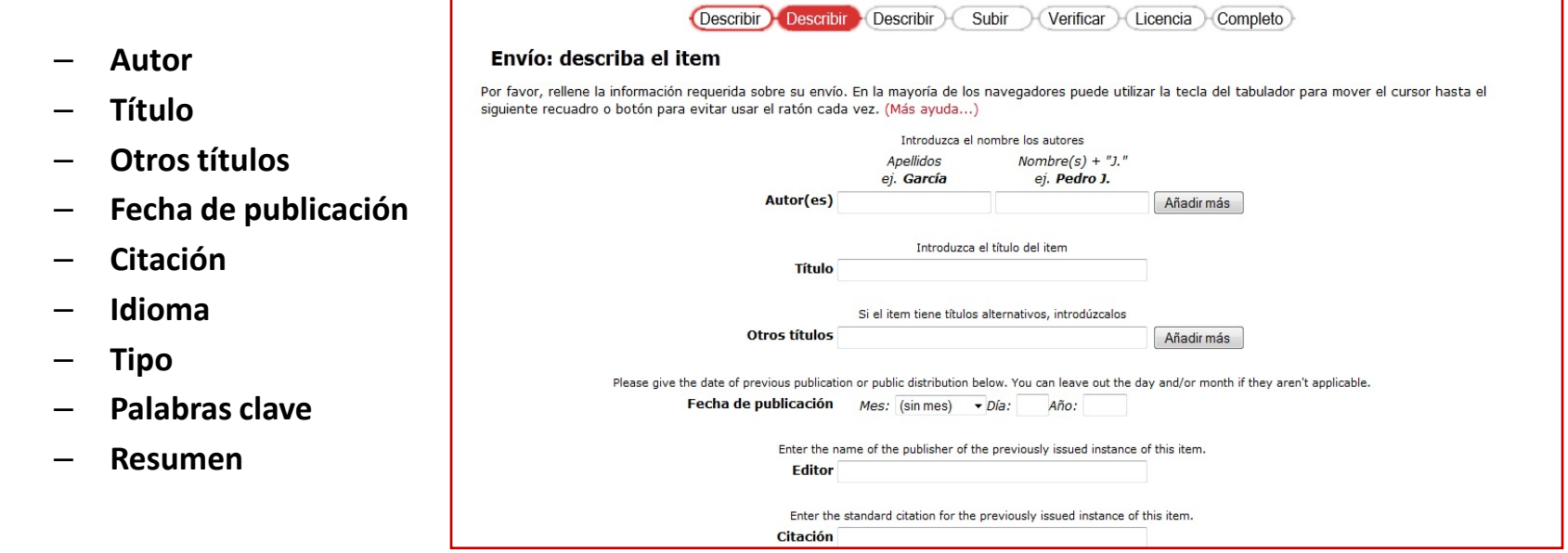

**5. Envío: Subir el fichero**. Suba el trabajo en pdf que tendrá guardado en su máquina y al que podrá localizar y seleccionar al pulsar "Examinar".

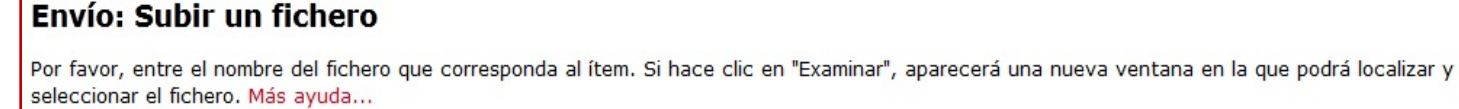

Por favor, tenga en cuenta que el sistema DSpace puede preservar el contenido de ciertos tipos de ficheros mejor que otros. La información sobre los tipos de ficheros y los niveles de soporte para cada uno están disponibles.

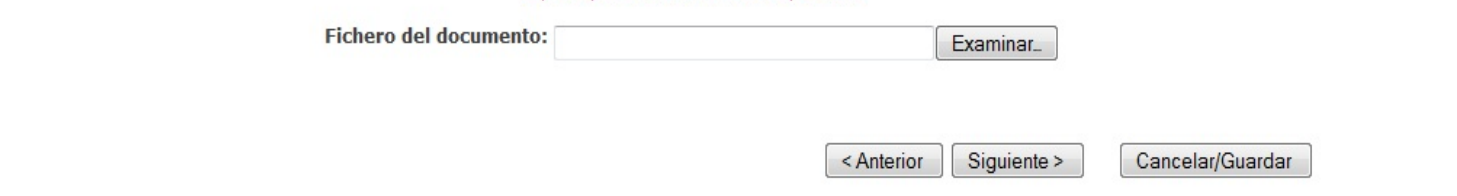

### Una vez subido, haga clic en "Siguiente". **Envío: fichero subido**

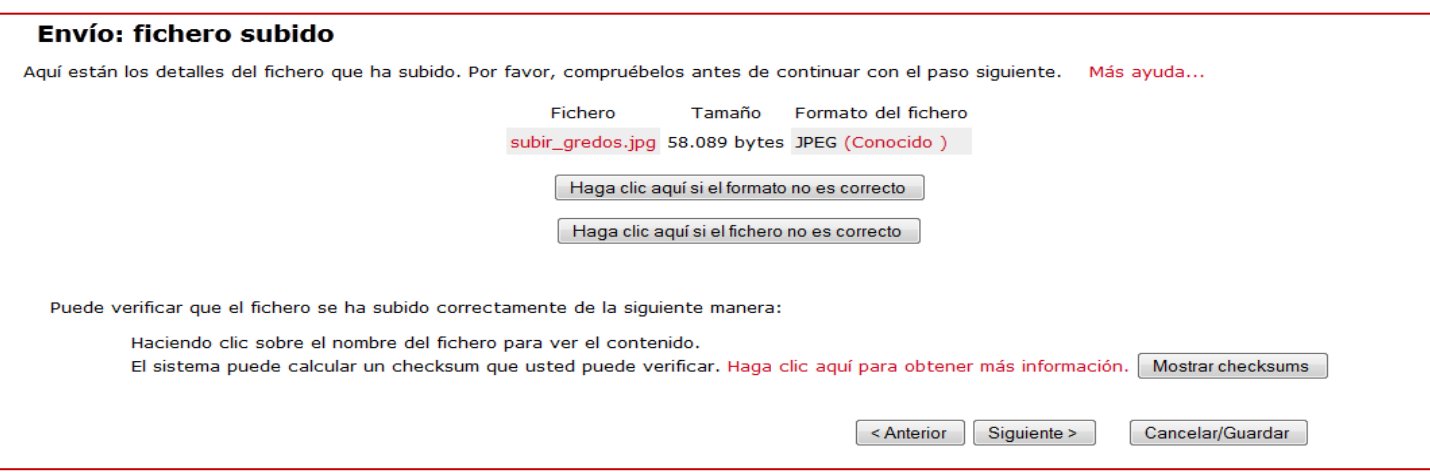

### 6. El siguiente paso es **verificar** los datos introducidos:

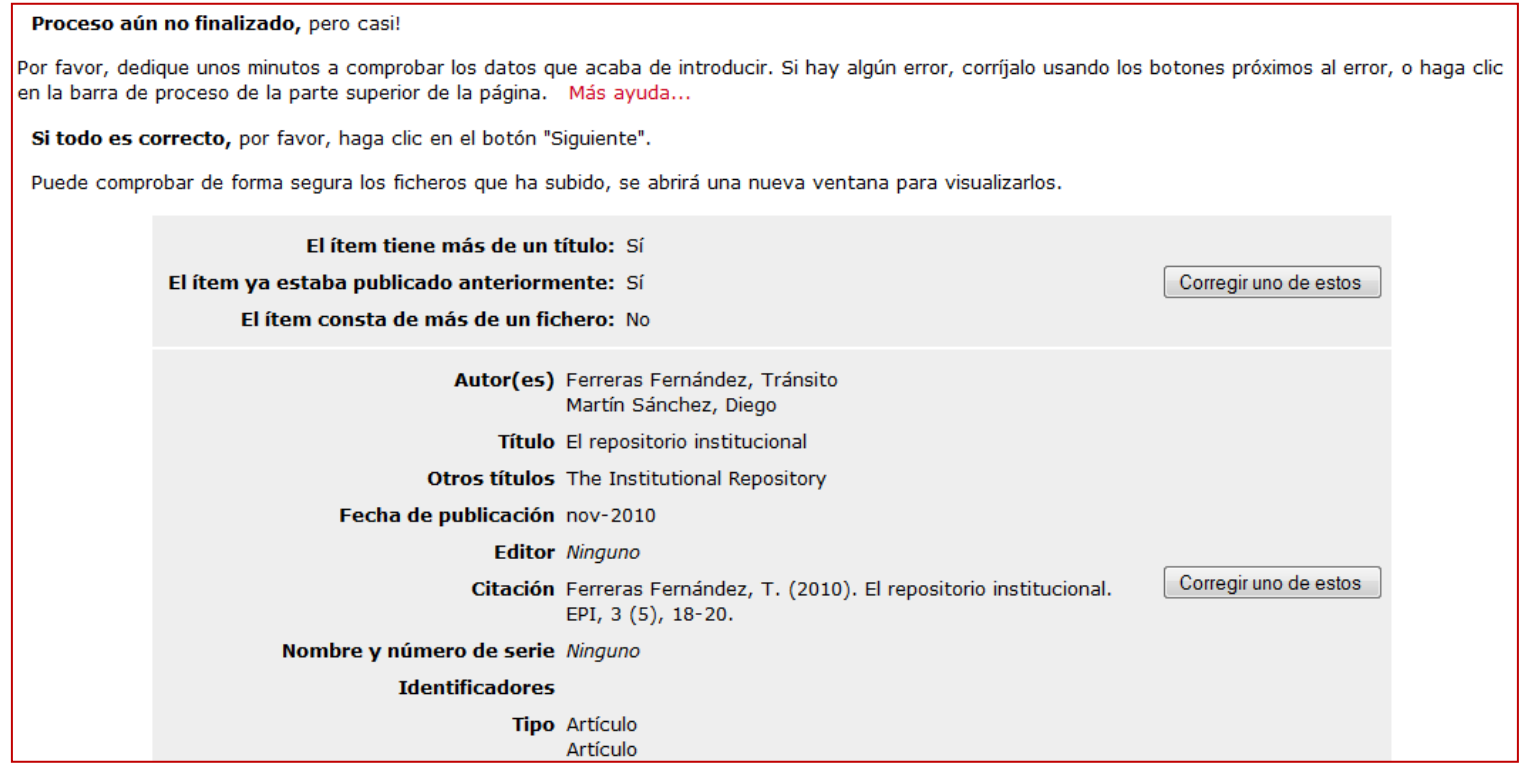

Si todo está bien pulse siguiente.

7. Deberá leer y si está de acuerdo **aceptar la "Licencia de distribución no exclusiva**". No conceder la licencia no borrará su envío. Su ítem permanecerá en su página "Mi Gredos". Usted puede borrar el ítem del sistema o mostrar su acuerdo con la licencia más adelante.

- $\checkmark$  Una vez depositado su trabajo en Gredos obtendrá:
	- $\checkmark$  Un aumento de su visibilidad ya que los metadatos serán recolectados por grandes portales especializados y por Google Académico
	- lo que facilitará la localización y consulta de su trabajo en todo el mundo,
	- y por otra lado la citación y posterior impacto del mismo y de la institución a la que pertenece.

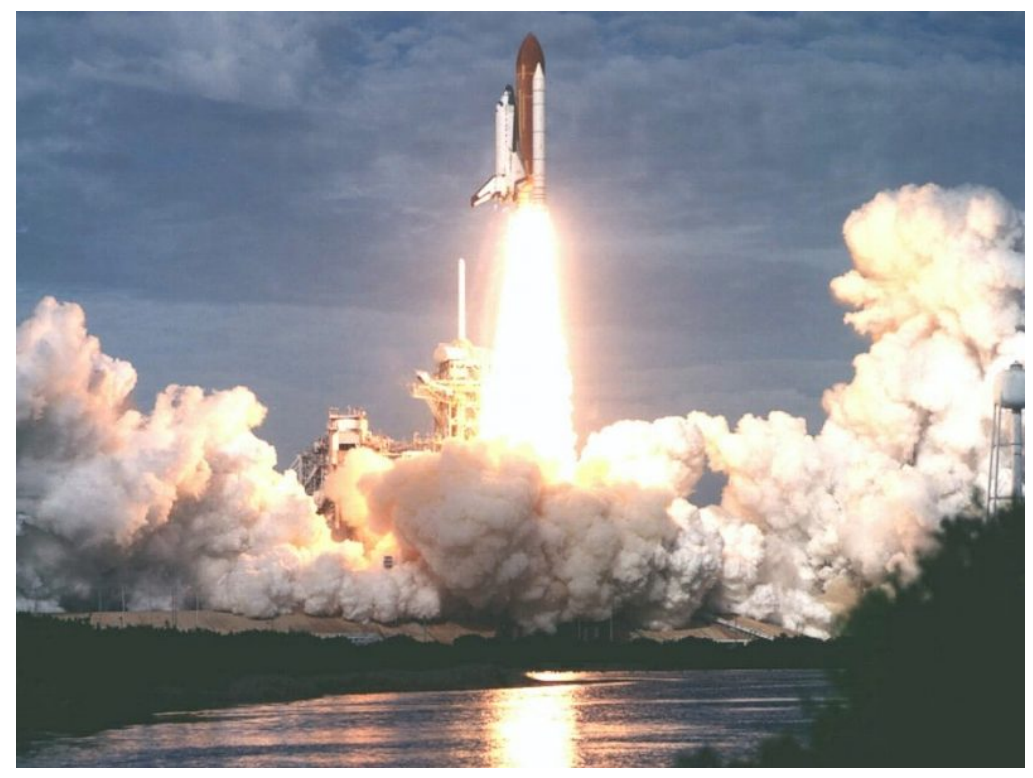

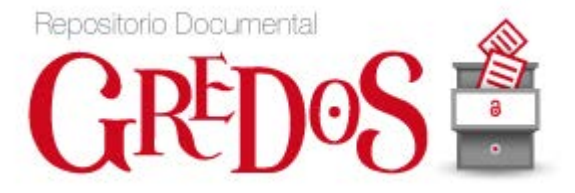

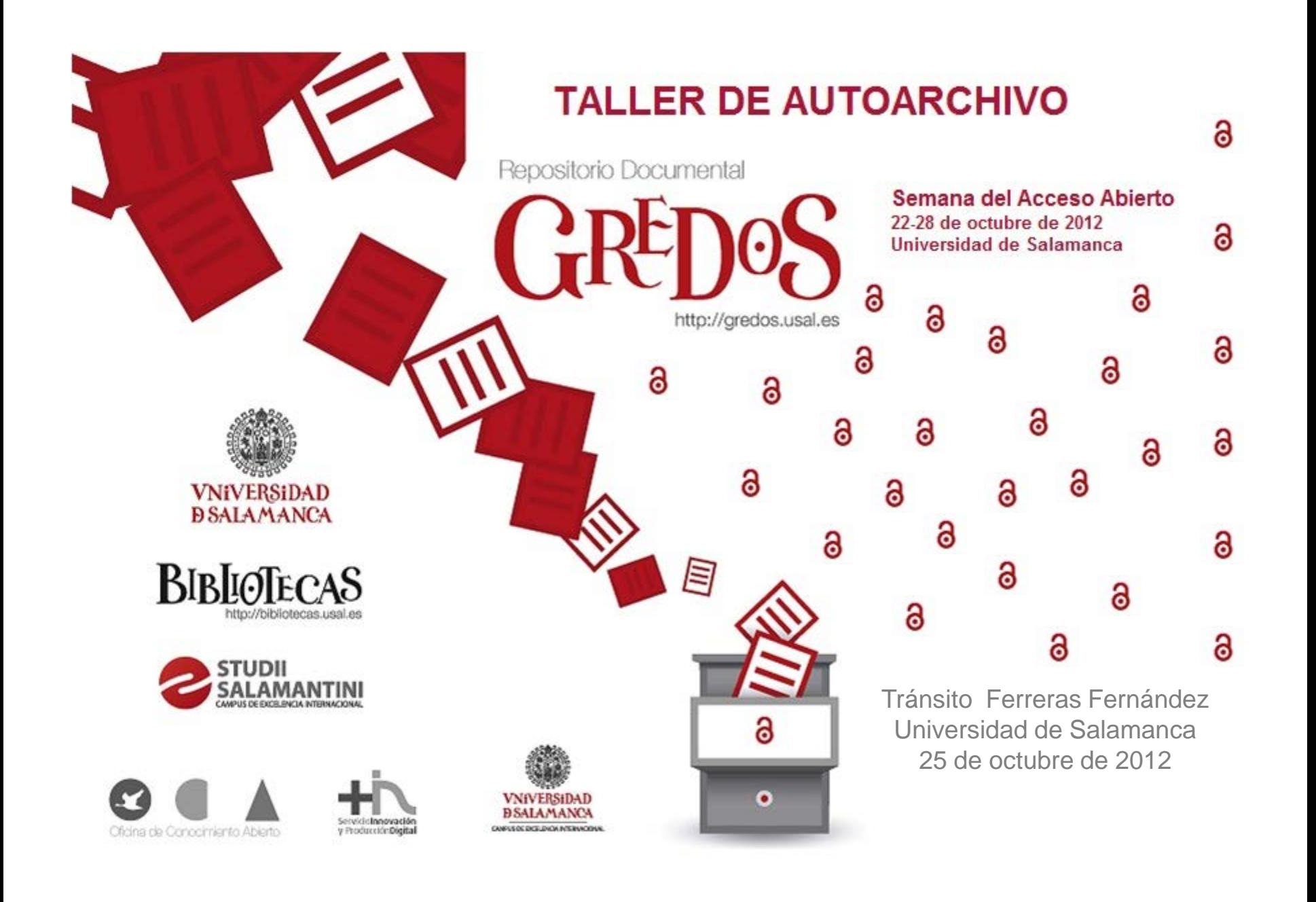